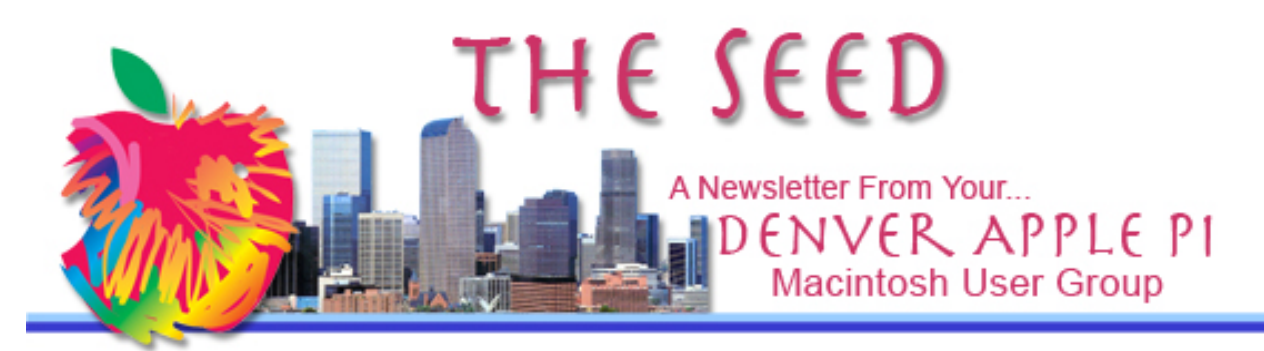

**April 2016 http://www.denverapplepi.com Vol. 37, No. 4**

**Denver Apple Pi Mac SIG & Help SIG Meetings are held at Applewood Community Church 12930 W 32nd Avenue Golden CO 80401 7 to 9 pm** *SEE WEBSITE FOR MAP*

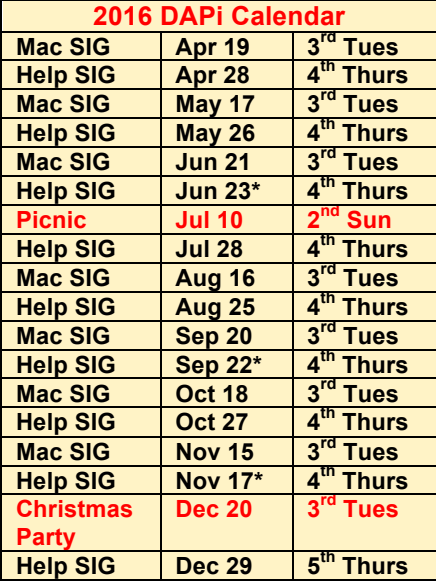

#### **Table of Contents**

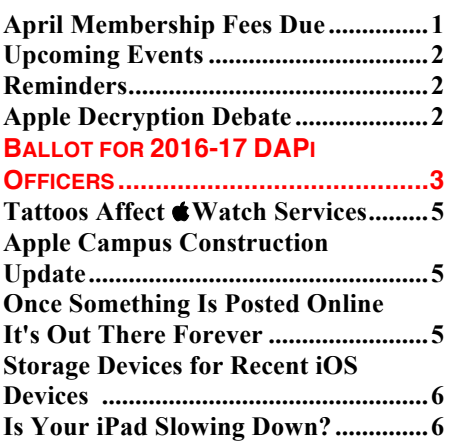

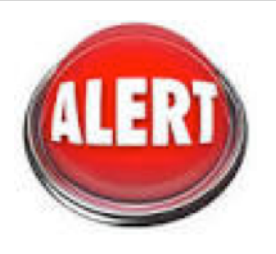

## Meeting to investigate program format changes

April 19, 2016

Come to the April 19 Mac SIG meeting to investigate possible meeting format changes. We need your input! Consider this an investigative meeting. We may add this type of meeting format and alternate between it and our current format where a speaker presents a program followed by questions.

For the first part of this April meeting, we will have members sit at one of three tables—your choice. Each table will be hosted by a Board member. The purpose is to focus on subjects of interest for future meetings. Each table will exchange ideas, write them down in order of preference, and then present ideas to the whole group during the second part of the meeting. A prepared form will be handed out to use as a guideline for discussion.

Please remember that this is a trial project, and the immediate success as a final meeting format would be a surprising result. Many good ideas have several trial-and-error efforts before getting the desired result.

#### **DAPi MEMBERSHIP**

April 2016 dues:

Dan and Carol Cook Carol Foss Kornreich David Hill Shelby Shrigly

Membership dues for DAPi are \$15 per year and you will receive the monthly newsletter, *The Seed*, via email in PDF format. If you prefer, you can pay \$20 and receive a snail mail copy of the newsletter. You can bring your payment to the monthly meetings or you can mail your remittance to the club mailing address: Denver Apple Pi, 6501 Welch Court, Arvada, CO 80004.

**UPCOMING EVENTS** May 17, 2016 DAPi Mac SIG: Gary Rosenzweig of http://www.macmost.com: Mac Security and Online Security plus Q & A afterward

#### **REMINDERS**

- Call Elissa to get your name/problem on the Help SIG list so our Help geniuses will be prepared. You need to bring your computer, your own power cord, mouse, and keyboard. Elissa will keep a signup list for those asking for help at the Help SIG meetings so members can be helped in a prioritized way. Drop-ins are welcome. Elissa at elissamc@comcast.net or at 303.421.8714
- Tom King says if you have questions about Excel for Mac, the spreadsheet software program, bring your questions to the Help SIG. Please call Elissa in advance.
- Need help with iPad, iPhone? If you would like assistance with navigating and synchronizing your iPad, iPhone, bring them to the Help SIG meeting. Notify Elissa what help you

need, and we will try to get the problems resolved.

- Jim Awalt has CDs of old time radio programs for the club members to use/download.  $\frac{awality}{(a)}$ yahoo.com.
- Jim Awalt has a list of DVDs showing previous DAPi programs. If you wish to obtain a copy (\$1 each), email Jim with DAPi in subject line and indicate which program you would like to purchase. awaltjw@yahoo.com

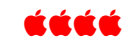

#### **APPLE DECRYPTION DEBATE** *DAPi Member Ken McIntyre*

Our club members might be interested in perusing the following link to the Apple legal brief that Apple filed recently about iPhone security. Lauren Weinstein's site *http://www.vortex.com/* provides the Complete Apple filing, "FBI vs. Apple," on this link: https://cryptome.org/2016/02/usg-apple-016.pdf

According to Apple, the government says, "Just this once," and "Just this phone."

Just scrolling through these 400+ pages is interesting and educational; it's pertinent to a modern day grasp of the computer world.

This legal brief discusses encryption, both for and against, its history and relevance in the current case. It also discusses hacking, back-doors, data security, and privacy, as well as other IT issues of the day. It can be said that this is compelling reading. A quote from James Comey, director of FBI is: "And in that sober spirit, I also hope all Americans will participate in the long conversation we must have about how to both embrace the technology we love and get the safety we need."

#### **(Continued on Page 5)**

Voting will take place at our May 17, 2016 meeting. Nominations will be accepted up to that date. Call Elissa at 303.421.8714.

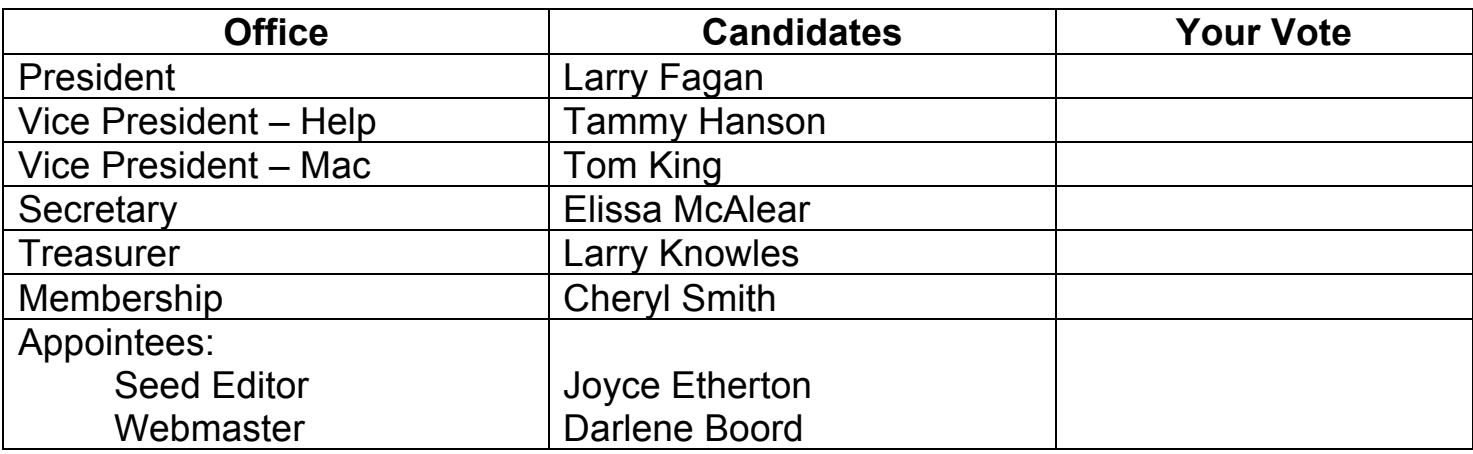

 $\mathcal{L}_\text{max}$  , and the contribution of the contribution of the contribution of the contribution of the contribution of the contribution of the contribution of the contribution of the contribution of the contribution of t

 $\mathcal{L}_\mathcal{L} = \{ \mathcal{L}_\mathcal{L} = \{ \mathcal{L}_\mathcal{L} = \{ \mathcal{L}_\mathcal{L} = \{ \mathcal{L}_\mathcal{L} = \{ \mathcal{L}_\mathcal{L} = \{ \mathcal{L}_\mathcal{L} = \{ \mathcal{L}_\mathcal{L} = \{ \mathcal{L}_\mathcal{L} = \{ \mathcal{L}_\mathcal{L} = \{ \mathcal{L}_\mathcal{L} = \{ \mathcal{L}_\mathcal{L} = \{ \mathcal{L}_\mathcal{L} = \{ \mathcal{L}_\mathcal{L} = \{ \mathcal{L}_\mathcal{$ 

 $\mathcal{L}_\mathcal{L} = \{ \mathcal{L}_\mathcal{L} = \{ \mathcal{L}_\mathcal{L} = \{ \mathcal{L}_\mathcal{L} = \{ \mathcal{L}_\mathcal{L} = \{ \mathcal{L}_\mathcal{L} = \{ \mathcal{L}_\mathcal{L} = \{ \mathcal{L}_\mathcal{L} = \{ \mathcal{L}_\mathcal{L} = \{ \mathcal{L}_\mathcal{L} = \{ \mathcal{L}_\mathcal{L} = \{ \mathcal{L}_\mathcal{L} = \{ \mathcal{L}_\mathcal{L} = \{ \mathcal{L}_\mathcal{L} = \{ \mathcal{L}_\mathcal{$ 

### **Write-In Candidates:**

## **What would you like to volunteer for?** (your name and email/phone) Writing articles for *The Seed?* \_\_\_\_\_\_\_\_\_\_\_\_\_\_\_\_\_\_\_\_\_\_\_\_\_\_\_\_\_\_\_\_\_\_\_\_

Presenting programs \_\_\_\_\_\_\_\_\_\_\_\_\_\_\_\_\_\_\_\_\_\_\_\_\_\_\_\_\_\_\_\_\_\_\_\_\_\_\_\_\_\_\_ Other \_\_\_\_\_\_\_\_\_\_\_\_\_\_\_\_\_\_\_\_\_\_\_\_\_\_\_\_\_\_\_\_\_\_\_\_\_\_\_\_\_\_\_\_\_\_\_\_\_\_\_\_\_\_\_

# TO VOTE:

## BRING THIS FORM WITH YOU TO THE MEETING OR CALL ELISSA TO VOTE: 303.421.8714.

# **This page left blank**

### *(Continued from Page 2) Note from editor:*

March 23, 2016. According to unnamed sources, a nongovernmental agency opened the iPhone 5C used by the San Bernadino terrorist Syed Rizwan Farook. Several online news agencies identify an Israeli company, Cellebrite, based in Petah Tikva, Israel as the company aiding U.S. authorities.

### http://www.ynetnews.com/ articles/0,7340,L-4782246,00.html

John Martello of The Mac Observer wrote on April 7, 2016: "Even the Federal Government Won't Buy Apple Products that Don't Meet Encryption Standards, and It's called FIPS 140-2 certification, and Apple has just announced that the cryptographic modules in iOS 9 and OS X 10.11 have obtained that validation. It's delicious irony."

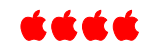

## **TATTOOS AFFECT WATCH SERVICES**

Be Aware: Tattoos under your Watch may stop

such services as Apple Pay and heart rate monitors. You may need to connect your Apple Watch wirelessly to external heart rate monitors, such as Blue Tooth chest straps.

On the Apple site, the company now notes how "Permanent or temporary changes to your skin, such as some tattoos, can also impact heart rate sensor performance." In terms of an explanation it claims that, "the ink, pattern, and saturation of some tattoos can block light from the **W** Watch sensor, making it difficult to get reliable readings."

#### ážát

### **APPLE CAMPUS (AC2) CONSTRUCTION UPDATE APRIL 2016**

Watch this 3 minute 58 second drone-filmed video update showing the enormous Apple Campus 2 scheduled for grand opening in 2017.

http://www.macworld.co.uk/feature/apple/apple-spaceshipcampus-facts-pictures-video-info-video-3489704/

During the video, 51 facts about the construction are displayed. After  $\sim$ 30 seconds into the video, a notice at the top of your screen will allow you to click to select "alternate music." Or, just turn your speakers off.

A few of the facts:

- 176 acre campus
- Windows being installed on underground(!) auditorium
- 100,000 sq ft fitness center
- 2 parking structures that will accommodate 11,000 cars
- Largest curved glass pieces in the world

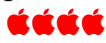

#### **ONCE SOMETHING IS POSTED ONLINE, IT'S OUT THERE— FOREVER**

*From KimKomando,* **http://www.komando.com/tips/11485/teach-teens-to-usetech-wisely/2**

When posting a funny (or maybe risqué) photo or joke, consider whether you would want this on the internet for a long time—like forever. Kim Komando warns that because it's out on the web it will be available for others to discover. It may show up at exactly the wrong time such as when one is applying for a job or some other equally important event, and if it's out there it's fair game. Some information might even be used as evidence in court.

Read Kim Komando's online article on how to prevent private information from becoming public information by using privacy settings. Consider using a nom de plume as your online persona.

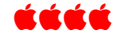

#### **STORAGE DEVICES FOR RECENT iOS Devices**

Jason Cipriani, writing for *MacWorld* and based in Colorado, reviews handy options for adding storage to your iPhone or iPad. Two of the choices include the Leef iBridge Mobile Memory and SanDisk's iXpand Flash drive with storage capacities ranging from 16 GB up to 256 GB for the iBridge, and 16GB to 128 GB for the iXpand. Both storage options are for Lightning iOS devices.

Shown is the Leef iBridge Mobile Memory.

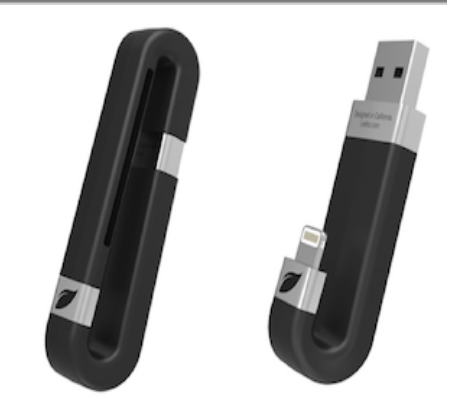

The *iBridge* is available in storage capacities ranging from 16GB (\$60) all the way up to 256GB for \$400. The iLounge website gives the iBridge a "highly recommended" A- rating. The iBridge Camera function lets you take photos which are then saved directly to the iBridge's memory, bypassing storage on the iOS device.

SanDisk's iXpand Flash Drive is available in storage capacities from 16GB (\$60) to 128GB (\$150).

*Wired* magazine review says: The convenient iBridge Camera function alone sends the Leef iBridge to the head of the class. The accompanying iOS app has a short learning curve, and the hardware is well-engineered. Competitively priced and featuring an excellent out-of-the-box experience, this the best dual flash drive of the lot.

**http://www.macworld.com/article/2904073/4-handy-options-for-adding-storageto-your-iphone-or-ipad.html http://www.ilounge.com/index.php/reviews/entry/leef-ibridge-mobile-memory http://www.wired.com/2015/04/ios-flash-drives/**

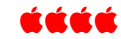

#### **IS YOUR iPAD SLOWING DOWN?**

As your iPad gets older, more and more stuff gets stored on it and it slows down. Here are some tips that MacWorld has found most effective in speeding up your slowed down iPad. For more information and screen shots of tips to help delete items, go to http://www.macworld.co.uk/how-to/ipad/howspeed-up-ipad-tips-3632709/

The following list shows tips that may speed up your old, tired, filled-up iPad.

- 1. Backup your iPad.
- 2. Remove apps you no longer use. Apple doesn't let you delete preinstalled iOS apps. Hold finger on app until it wiggles and then click the X.
- 3. Remove large files. Go to Systems>General>Storage & iCloud Usage>Storage>Manage Storage. Tap on app you no longer want> Delete App (Most likely items taking up lots of space: podcasts, GarageBand and Movies.)
- 4. Restart your iPad. Once you've cleared out iPad, restart refreshes the memory and enables it to start from scratch.
- 5. Turn Off Background App Refresh. Go to Systems>General>Background App Refresh and slide button to Off.
- 6. Update iOS.
- 7. Clear Safari cache. Go to Systems>Settings>Safari>Clear History and Data.
- 8. Turn Off Notifications. Go to Systems>Settings>Notifications and, for each app, set Notifications to Off.
- 9. Turn off Location Services. Go to Systems>Settings>Privacy>Location Services and slide button to Off.
- 10.Turn Off Spotlight. Go to Systems>General>Spotlight Search and set all search items to Off.
- 11.Enable Reduce Motion. Go to Systems>General>Accessibility and slide button to Off.
- 12.Clear RAM.

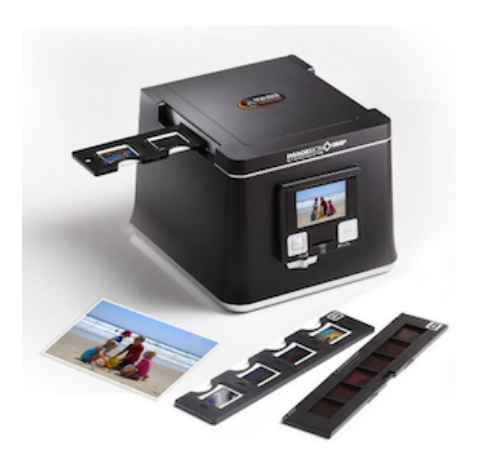

**Copy your slides and photos and convert them to digital format using this Pacific ImageBox 9MP. You can erase scratches and dust while viewing image on the front of the ImageBox. Manual is included.**

Rent this for \$10 per month 2 month limit Contact: Tom King at bykyng@gmail.com

The **ImageBox Standalone** Unit scans films, slides (positive and negative) and photos directly to an included SD Card . Enjoy the freedom of scanning all your treasured memories without a computer. Image capture is quick and easy, with all the controls you need on the unit. Images are conveniently saved to an SD card where they can be copied later to a computer for printing, email, archiving, etc.

- Scans Photos from Passport Size up to 4"x6" Format
- The Real 9M Resolution Provides Very High Quality Images
- TV-out Features

#### Denver Apple Pi Membership Information

Denver Apple Pi (DAPi) is an Apple Computer Users Group, not affiliated with Apple Inc. *The Seed* is an independent publication not affiliated or otherwise associated with or sponsored or sanctioned by Apple Inc. The opinions, statements, positions and views stated herein are those of the author(s) or publisher and are not intended to be the opinions, statements, positions or views of Apple Inc. Articles, stories, and other items in *The Seed* may be copied or used by other clubs or groups as long as credit is given to Denver Apple Pi and the author of the article. On reprints, please also include the date or volume number from *The Seed*. MEMBERSHIP DUES are \$20.00 per year for a monthly hard copy of *The Seed* and \$15.00 per year for a monthly PDF copy. Fill in the form below or ask for an application to send with your check to the Club mailing address: DENVER APPLE Pi, 6501 Welch Ct, Arvada CO 80004.

For information, call Elissa McAlear at 303.421.8714 about Apple II, GS and Mac. Email elissamc@comcast.net. Our website is: www.denverapplepi.com

Mac SIG meets the THIRD Tuesday of the month, 7:00 to 9:00 p.m.

Troubleshooter Group Help SIG meets the FOURTH Thursday of each month unless otherwise stated, 7:00 to 9:00 p.m. *Seed* articles should be mailed to jjetherton@comcast.net, subject: "*Seed* Article"

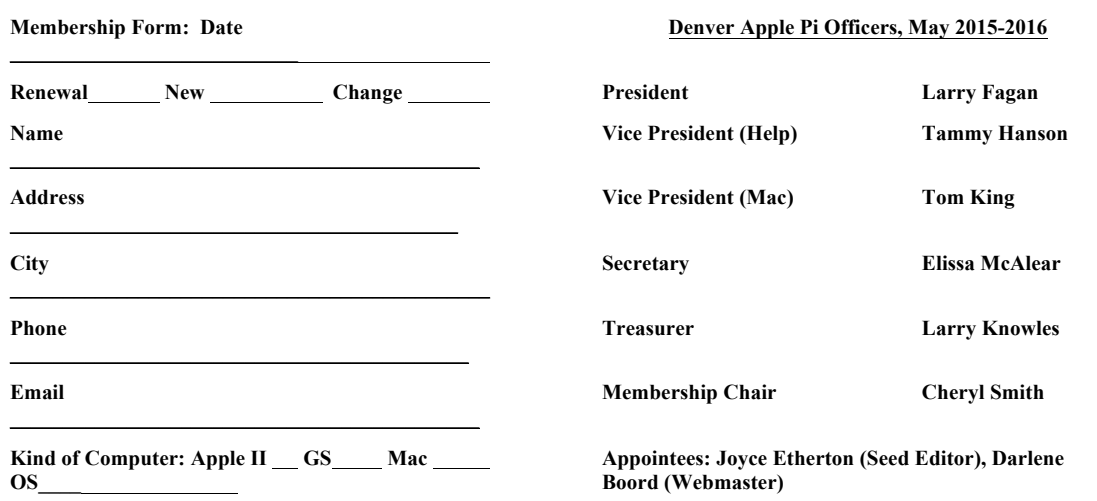

**Denver Apple Pi 6501 Welch Court Arvada, CO 80004-2223**

#### **FIRST CLASS MAIL – Dated Material**

*Return Service Requested*

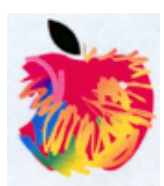